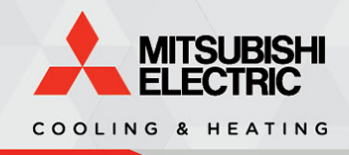

**APPLICATION Notes** 

# **Application Note 2020**

Adding VRF to COMcheck

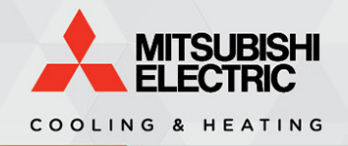

# **Table of Contents**

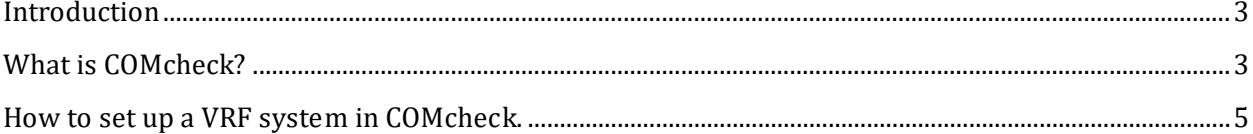

May 2019

Application Note: 2020

 $P$  a g e  $|2$ 

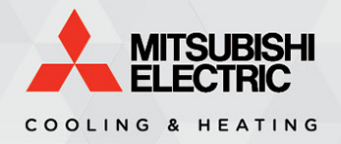

#### <span id="page-2-0"></span>Introduction

This Application Note provides an overview related to the addition of VRF projects to COMcheck.

## <span id="page-2-1"></span>What is COMcheck?

COMcheck is a computer software program produced by the U.S. Department of Energy that is used to verify that a building design meets the requirements of various building codes.

The program can be downloaded from the following website:

<http://www.energycodes.gov/comcheck>

COMcheck 4.1.1.0 supports all VRF systems (air source, water source, heat recovery etc.) when using ASHRAE 90.1-2010 (or later) or 2012 IECC (or later) as the code basis. Not all states have adopted these codes as their basis, but in order to best model VRF it's best to use one of the aforementioned codes, or a later version. While the program has the 2012, 2015 & 2018 IECC as available codes, these codes don't contain a minimum equipment efficiency section dedicated to VRF (VRF systems tested to AHRI 1230). Therefore, when using IECC as the basis of code and modeling a VRF system the program doesn't list minimum efficiencies for any system size. In older codes the user will be forced to use Heat Pump, Split System (AHRI 340/360 standard) to best model VRF.

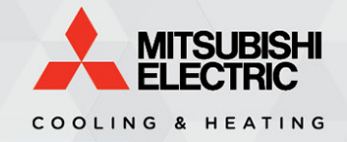

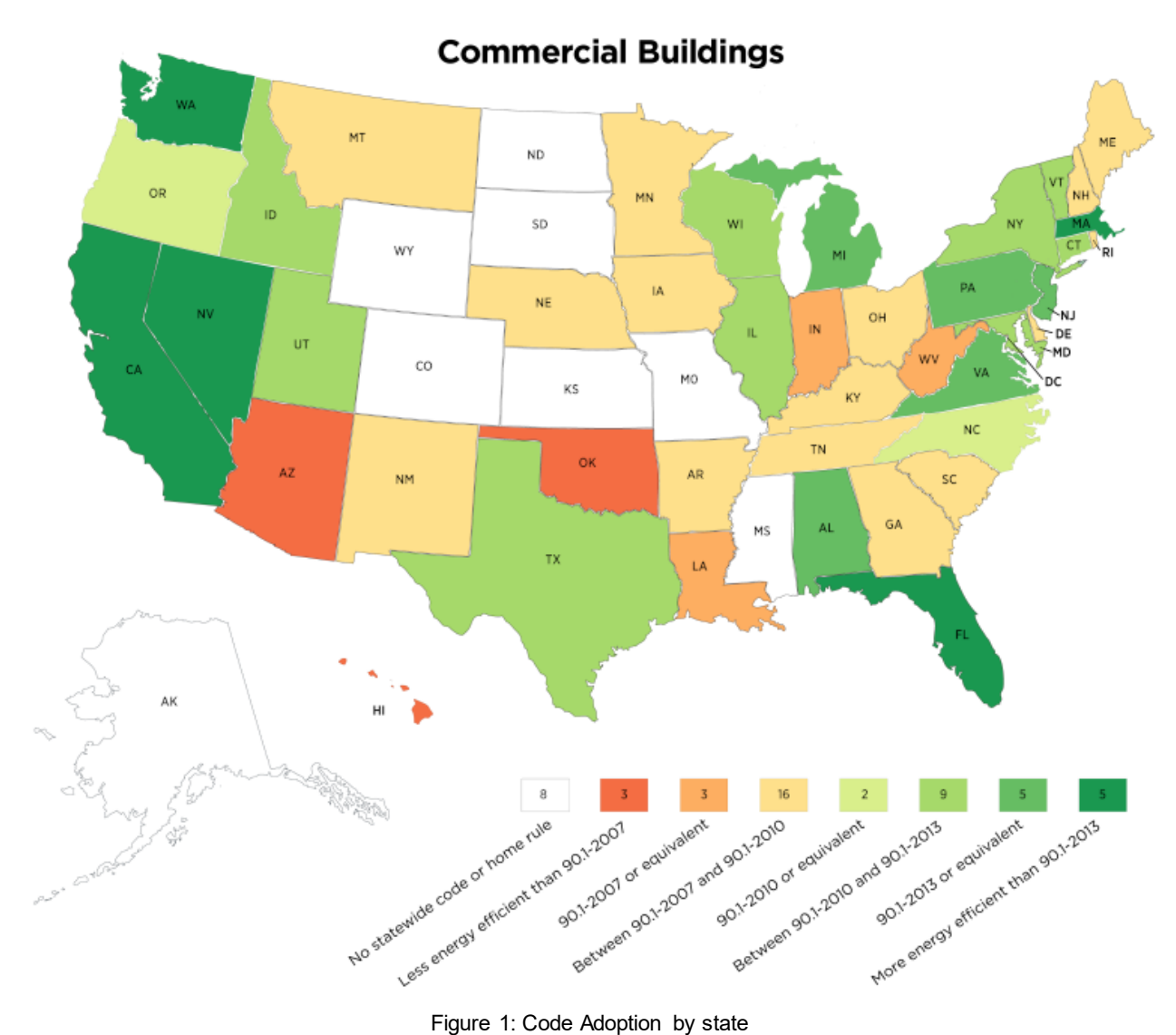

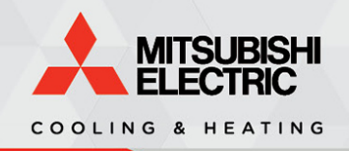

### <span id="page-4-0"></span>**How to set up a VRF system in COMcheck.**

1. Change the code basis to ASHRAE 90.1 (2013) Standard (or later) or 2012 IECC (or later). This example uses ASHRAE 90.1 (2013) throughout:

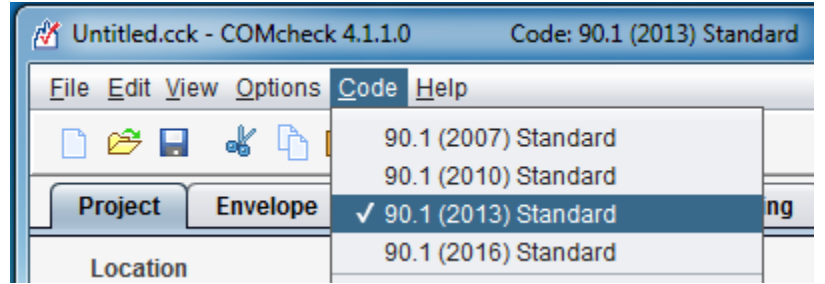

2. Add an HVAC system by clicking the 'Mechanical' tab and then the 'HVAC System' button:

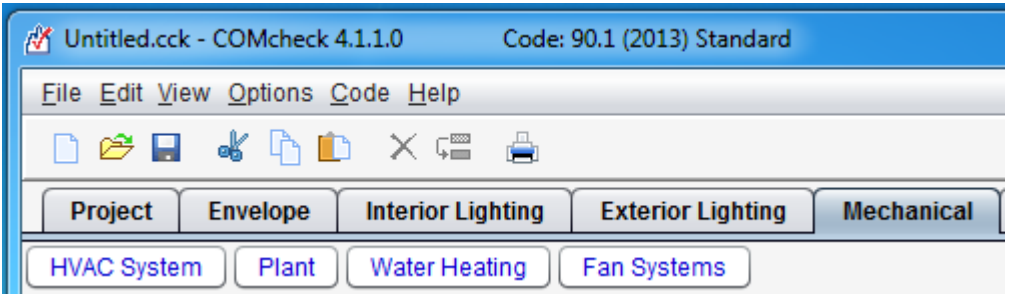

COMcheck supports both VRF outdoor and indoor unit modeling as noted below. For this example we'll select our outdoor unit first. Note that as a VRF heat pump system can provide both heating and cooling you only need to select the VRF system once.

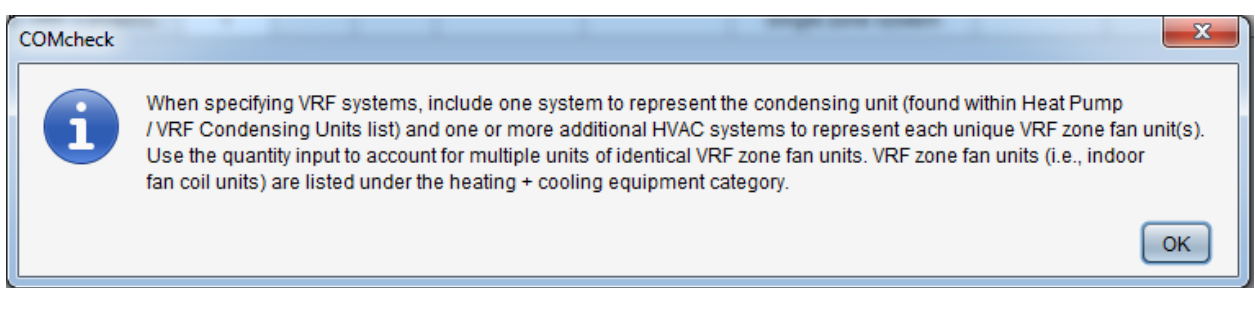

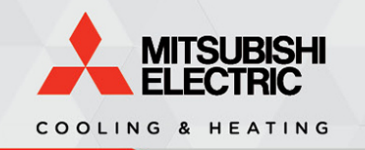

3. Click 'Heat Pump / VRF Condensing Unit' and select your VRF system from the drop down menu:

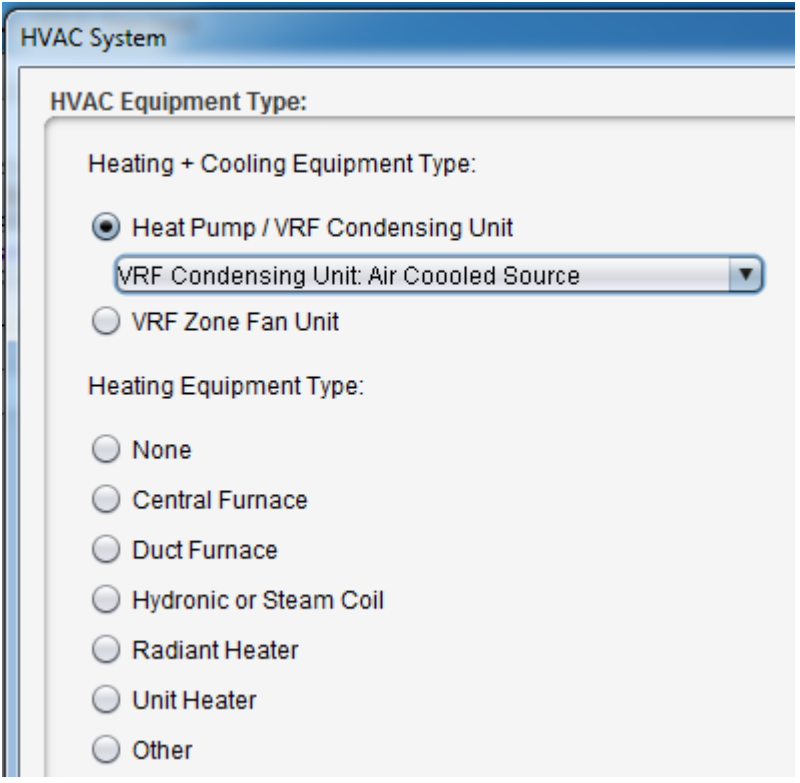

4. By default, the minimum efficiency column will appear as HSPF (for heating) and SEER (for cooling). Systems under 65 kBtu/h nominal capacity use HSPF and SEER while systems greater than or equal to 65 kBtu/h use COP and EER

In order to change the efficiency metrics, the heating and cooling capacities of the system must be manually added.

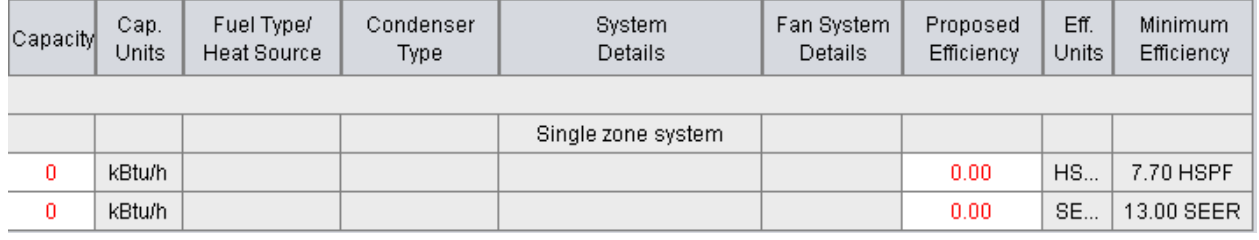

May 2019 **Application Note: 2020 Page | 6 Page | 6** 

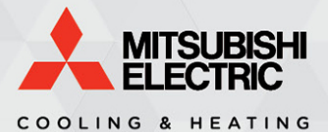

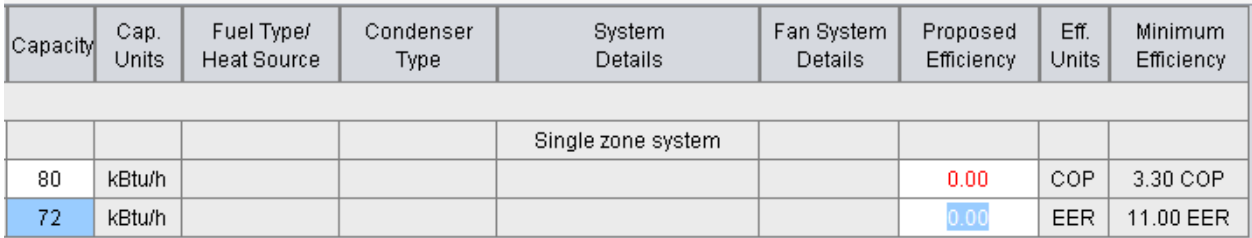

5. Next you can add your VRF indoor units. As noted in COMcheck's popup you can represent multiple indoor units of the same capacity using the quantity field. In this example, the fields would represent two 36,000 Btu/h indoor units:

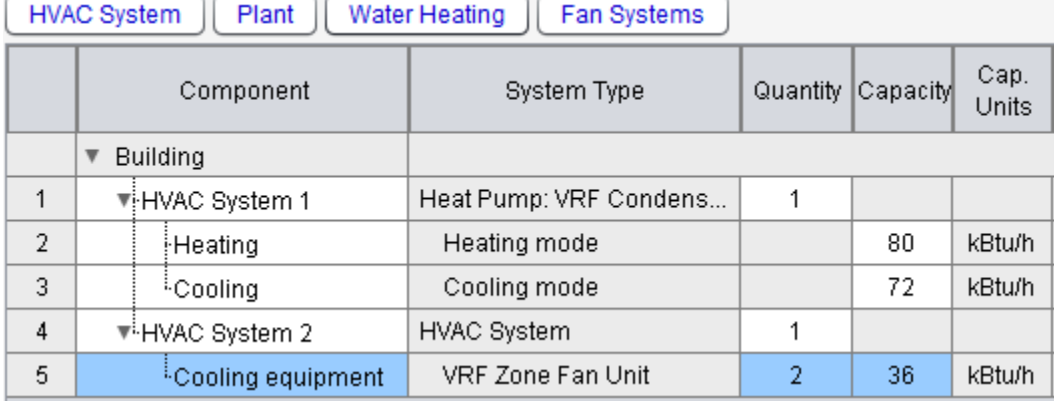

#### 6. The final step is to add the fan system details to the fan coil unit:

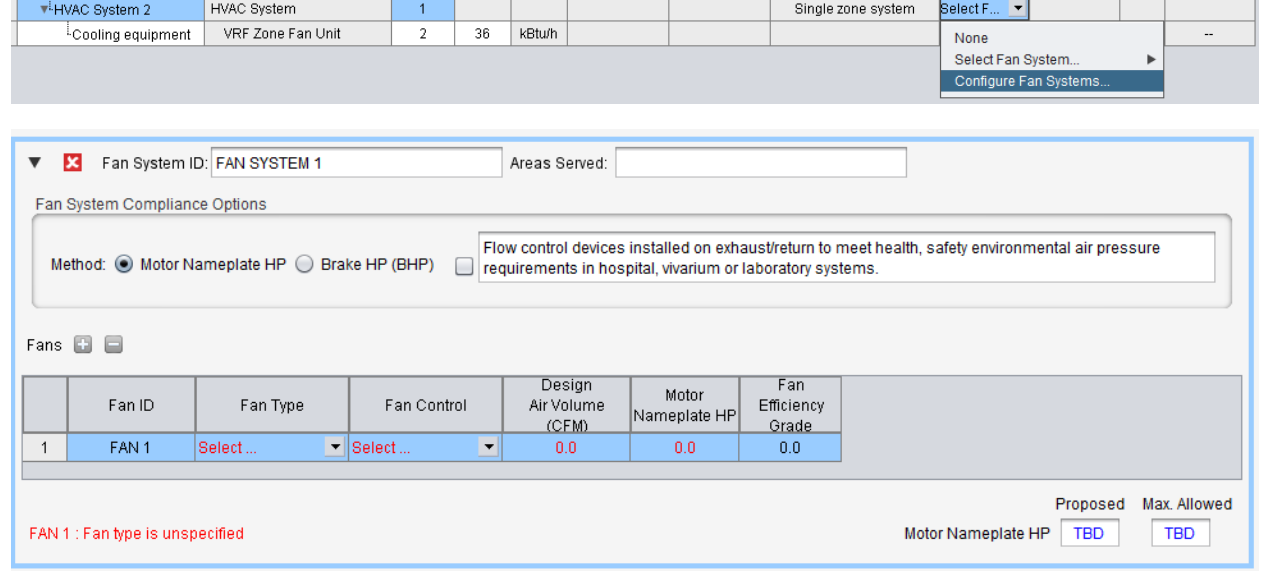

If using ASHRAE 90.1 any indoor unit 54 kBtu/h or above will automatically add an economizer. Select the relevant economizer exemption, if applicable, from the drop list:

May 2019 **Application Note: 2020 Page | 7 Page | 7** 

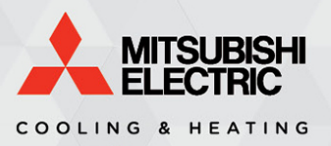

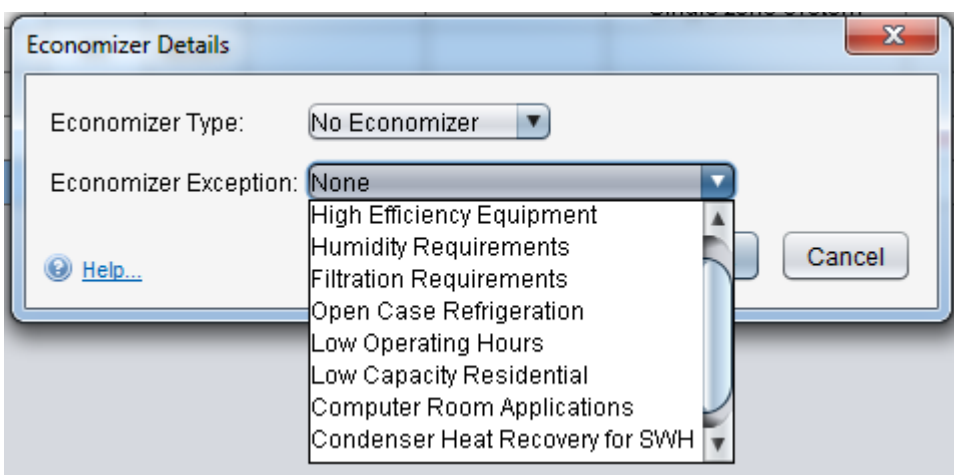

Users may be drawn to the 'High Efficiency Equipment' exemption given the nature of VRF being referred to as high efficiency. This exemption refers to Table 6.5.1-3 in ASHRAE 90.1 (2013), which Mitsubishi Electric equipment can meet depending on climate zone and the system's rated efficiency from the VRF minimum efficiency requirements. Mitsubishi air source equipment is rated with a part load metric (IEER) and as such the required improvement percentage should be applied to this metric. While COMcheck doesn't reference the IEER minimum efficiency in the Mechanical section it is referenced in the Requirements section based upon the size of the unit that's added to the Mechanical section. For example, based upon the 72,000 Btu/h VRF air source unit that was added earlier in this walkthrough you can see the minimum IEER reflects this capacity, based on the ASHRAE 90.1 (2013) minimum efficiency tables.

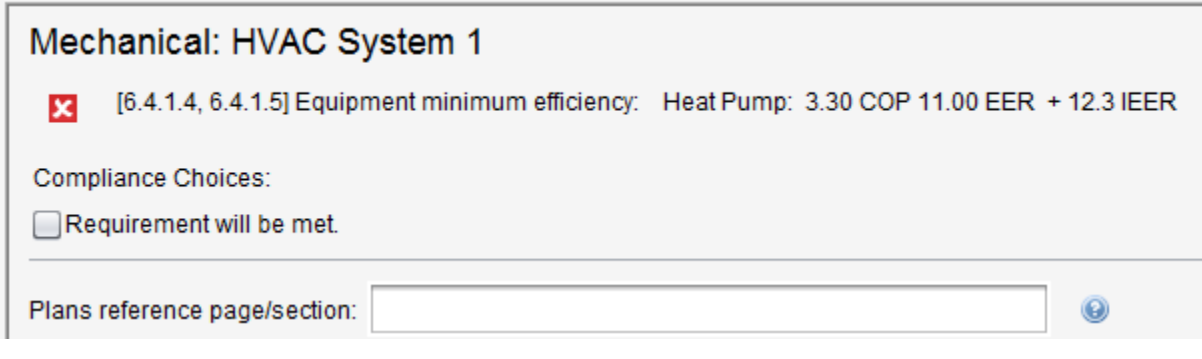